## **PowerSchool has introduced a new Single Sign-On for Parents**

Parents will no longer need a separate Username and Password for each student. The new Single Sign-On accounts will give access to multiple students under a single Username and Password that the parent creates.

**Step 1**. Open a web browser and go to *https://apsps.warriorsonline.net*

**Step 2**. Choose the *Create Account* Tab and click the *Create Account* button -

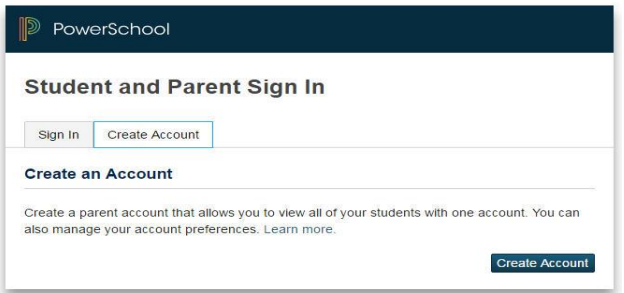

**Step 3**. Fill in your personal information along with your desired Username and Password -

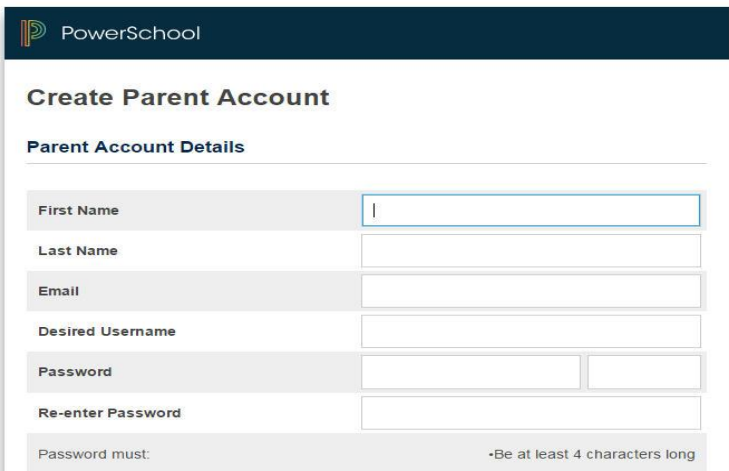

**Link Students to Account** 

**Step 4**. Fill in each of your student's Account Information -

- The **Access ID** is the same as last years Parent Username.
- **•** The **Access Password** is the same as last years Parent Password.

If you do not have the ID or Password for a student, you will need to contact their school. Note: More students can be added to your account later.

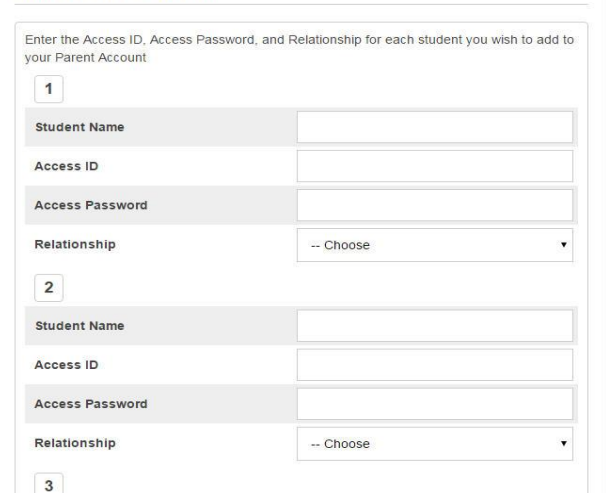

**Step 5.** Press Enter at the bottom of the page

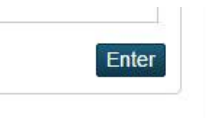